## **Modellgruppe erzeugen**

Eine Modellgruppe fasst eine **Anordnung von Inhaltselemente und Einstellungen** zusammen, die als "Gruppe" einer Seite hinzugefügt werden können. Typisch dafür sind **Kopfbereich**, **Fußbereich** und **Seitenspalten**, z.B. mit einer Spaltennavigation.

## Mit der folgenden Anleitung wird zuerst eine neue Modellgruppe in den Vorlagen erzeugt.

Die anschließende Bearbeitung für den **Kopfbereich** ist in **Kapitel F** beschrieben; für eine **Modellgruppe in einer Seitenspalte** siehe unten auf dieser Seite, für den **Fußbereich** siehe G.5.

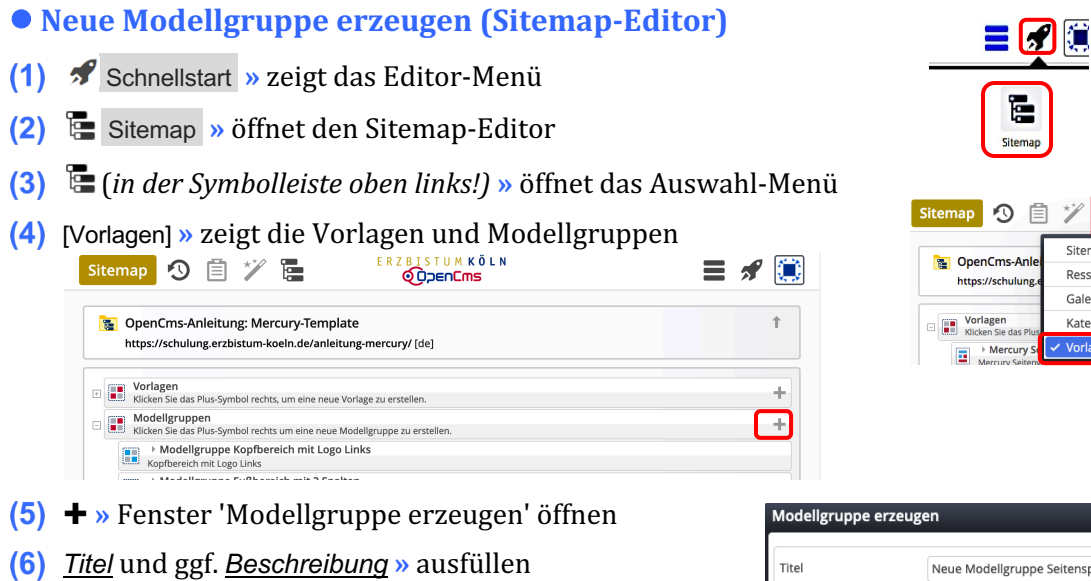

**(7)** OK **»** Modellgruppe anlegen.

## l **Modellgruppe für Wiederverwendung vorbereiten**

- $(1) \equiv$  **»** Menü in der Zeile der neuen Gruppe öffnen
- [Bearbeiten] **»** Template-Editor öffnen
- **(3)**  $\mathcal{V}$  > Typen und Gruppe Template-Elemente
- (4) Q in Layout-Bereich » Inhaltselemente anzeigen
- **»** 'Bereich Hauptinhalt links / Spalte rechts' hinzufügen
- **(6)**  $\mathcal{V}$  > Typen und Gruppe Template-Elemente
- **(7)** Q in Layout-Gruppe » Inhaltselemente anzeigen
- **(8) :::** » 'Mercury Gruppe für Seitenspalte' in Seiten-Container!
- **(9)**  $\bullet$  Element-Einstellungen (Template) öffnen
- **(10)** *Gruppentyp* » 'Elemente wiederverwenden' setzen
- **(11)** OK **»** Einstellung speichern

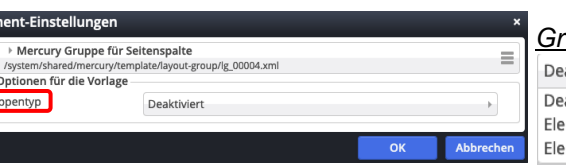

aktiviert aktiviert mente kopieren mente wiederverwender

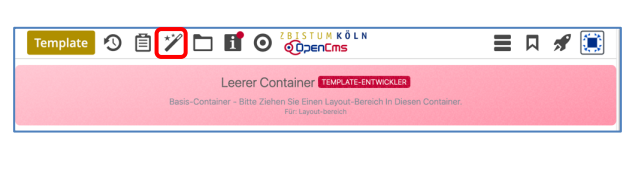

Beschreibung

.<br>Rescourcer .<br>Galerier **Kategorie** 

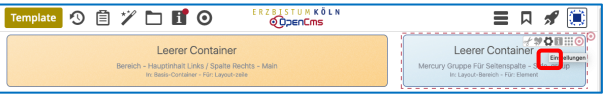

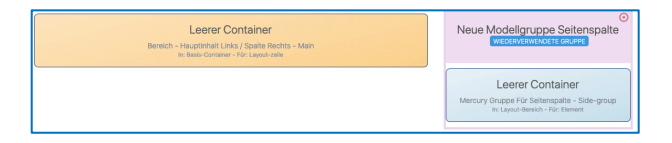

*Gruppentyp* Bei **wiederverwenden** wir die Modellgruppe mit *identischen Inhalten* eingefügt -Änderung einer Stelle ändert alle Stellen!

> Bei **kopieren** werden jedes Mal die Inhaltselemente neu erstellt mit kopiertem Inhalt!

 $\Box$